## **Wikiprint Book**

**Title: Przewodnik wdrożeniowca > Integracja z Forte HM przy …**

**Subject: eDokumenty - elektroniczny system obiegu dokumentów, workflow i CRM - DeployerGuide/Customization/Forte/ForteOnTimer**

**Version: 19**

**Date: 06/06/25 19:04:33**

# **Table of Contents**

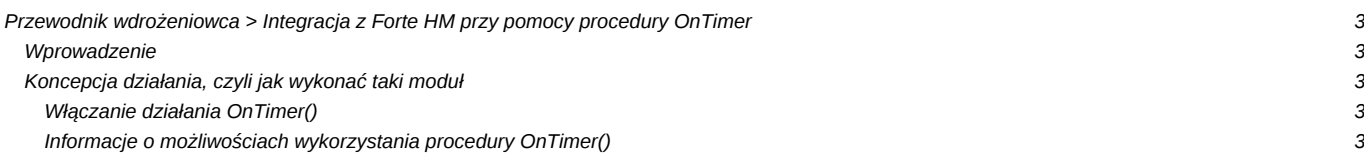

### **[Przewodnik wdrożeniowca](https://support.edokumenty.eu/trac/wiki/DeployerGuide) > Integracja z Forte HM przy pomocy procedury OnTimer**

Niniejszy artykuł jest częścią opisu dostępnego pod adresem [Integracja z Forte](https://support.edokumenty.eu/trac/wiki/DeployerGuide/Customization/Forte)

#### **Wprowadzenie**

W systemie Forte (HM) dostępny jest mechanizm wywoływania procedur. Jest to zestaw różnych procedur. Jedną z nich jest **OnTimer()**. Jest to swego rodzaju Raport, który jest uruchamiany w określonych interwałach czasu.

#### **Koncepcja działania, czyli jak wykonać taki moduł**

#### **Włączanie działania OnTimer()**

- Mając odpowiednie uprawnienia administratora w systemie Forte HM Z lewego panelu wybieramy menu Ustawienia.
- Po otwarciu się w prawym panelu okna z danymi Ustawień przechodzimy do *Ustawienia > Firma > Parametry pracy*.
- W prawym panelu przechodzimy do *Wykonywanie procedur > OnTimer*.
- Po zaznaczeniu OnTimer wybieramy edytuj i wybieramy TAK, a następnie zapisujemy.

#### **Informacje o możliwościach wykorzystania procedury OnTimer()**

Mając już włączony mechanizm wykonywania raportu OnTimer musimy wykonać raport. Raport jest opcjonalny, gdyż wszystkie niezbędne instrukcje można oczywiście ująć w OnTimerze.

HMF ofertuje wiele możliwości wykonania procedur. Są to:

- język raportów **AmBasic** język skryptowy własny dostępny w Handlu Forte, który umieszczamy bezpośrednio w raporcie, jest kombinacją języka VB oraz C, nie posiada dobrej dokumentacji (ta co jest, to załączam do niniejszej instrukcji).
- język **VBA**, czyli Visual Basic For Applications produkt wykorzystywany przez Microsoft m.in. w produktach pakietu Office. Jest dość okrojona wersja Visual Basic-a, ale do tych potrzeb jest po prostu rewelacyjna.

Na potrzeby integracji sugeruje się wykorzystać język VBA. Import danych do Forte HM (na przykładzie generowania dokumentu **Zamówienia Obcego** przedstawiam poniżej.

- 1. W systemie Forte Handel uruchamiamy z menu VBA > VBA IDE. Uruchamia się środowisko programowania VBA, w którym utworzymy skrypt integracyjny.
- 2. Otwieramy UserElement z lewego Panelu >> pokazuje się okno kodu VBA.
- 3. Wprowadzamy kod VBA skryptu:

#### Private Sub GenerateZO()

```
' Deklaracje zmiennych
Dim oFactory As Object
Dim oRec As Object 'Rekord danych
Dim nError
Dim sDocumentType As String ' Typ dokumentu
Dim sDesc As String ' Opis dokumentu
Dim sClientCode As String 'Nazwa kontrahenta
Dim sProductCode As String 'Kod produktu
Dim sQuantity As String ' Ilosc
Dim sPrice As String ' Cena netto
Dim sPath As String ' ścieżka katalogu z plikami wyeksportowanymi z eDokumentów
Dim sBkpPath As String ' ścieżka katalogu, do którego odczytane i przetworzone pliki
                       ' zostaną przeniesione po zakończonym procesie
Dim sName As String ' nazwa pliku
Dim sFileName As String ' kompletna ścieżka do pliku
Dim iFileNum As Integer ' znacznik pliku do operacji Input, Line Input
Dim sBuf As String ' Bofor stringu odczytanego z pliku
```

```
Dim iCounter As Integer ' Licznik przebiegu po liniach pliku
Dim iNumber As Integer ' Licznik przebiegu po liniach pozycji produktu w pliku
Dim oFileSystem As Object ' Obiekt do operacji na plikach
Set oFileSystem = CreateObject("Scripting.FileSystemObject")
sPath = "C:\Users\ztestowy\dane\"
sBkpPath = "C:\Users\ztestowy\dane\done\"
sName = Dir$(sPath & "*.txt") ' Pobranie listy plików w katalogu
Do While sName <> "" ' Jeżeli/dopóki istnieją pliki w katalogu to wykonaj dalsze operacje
       sFileName = sPath & sName ' Ustawienie pełnej ścieżki dokumentu
       iFileNum = FreeFile()
       iCounter = 1 ' Licznik przebiegu po liniach pliku
       iNumber = 0 ' Licznik przebiegu po pozycjach dokumentu.
                   ' Dopuszczalne wartości dla jednej pozycji dokumentu to 0-2
                   ' 0 - symbol produktu
                   ' 1 - ilość
                   ' 2 - cena netto
       Open sFileName For Input As iFileNum
       ' Tworzenie obiektów deklaracji danych
       Set oFactory = Application.PropertyAp("HFactory")
       Set oRec = oFactory.NewObject("BIORec") ' Rekord danych, który zostanie wstawiony do systemu
       sDocumentType = "ZMO" ' Typ dokumentu: Zamówienie obce
       nError = oRec.SetField("typDk", Trim(sDocumentType)) ' Ustawienie typu dokumentu
       Do While Not EOF(iFileNum)
                       Line Input #iFileNum, sBuf
                       Select Case iCounter
                               Case Is = 1 ' Wywołanie identyfikatora kontrahenta
                                       sClientCode = "" & Trim(sBuf)
                                       nError = oRec.BeginSection("danekh")
                                               nError = oRec.SetField("KhKod", Trim(sClientCode))
                                       nError = oRec.EndSection()
                               Case Is = 2 ' Opis dokumentu
                                       sDesc = Trim(sBuf)
                                       nError = oRec.SetField("opis", Trim(sDesc))
                               Case Is > 2 ' Pozycje dokumentu
                                       Select Case iNumber
                                               Case Is = 0 ' Kod produktu
                                                       sProductCode = Trim(sBuf)
                                                       nError = oRec.BeginSection("Pozycja dokumentu")
                                                       nError = oRec.SetField("kod", Trim(sProductCode))
                                               Case Is = 1 ' Ilość
                                                       sQuantity = Trim(sBuf)
                                                       nError = oRec.SetField("ilosc", Trim(sQuantity))
                                               Case Is = 2 ' Cena netto
                                                       sPrice = Trim(sBuf)
                                                       nError = oRec.SetField("cena", Trim(sPrice))
                                                       nError = oRec.EndSection()
```

```
End Select
                                       iNumber = iNumber + 1 ' Inkrementacja licznika
                                       If iNumber > 2 Then
                                               iNumber = 0 ' Resetowanie wartości licznika
                                       End If
                       End Select
                       iCounter = iCounter + 1
           Loop
               Dim oFunction As Object
               Set oFunction = oFactory.NewObject("BFunkcja")
                ' Wywołanie generowania dokumentu
               Dim DocumentID As Long
               DocumentID = oFunction.ImportZO(oRec) ' GENEROWANIE DOKUMENTU ZAMÓWIENIA OBCEGO
               Close iFileNum ' Zamykanie pliku
               oFileSystem.MoveFile sFileName, sBkpPath & sName ' Przeniesienie pliku do katalogu bkp
               shame = Dir()Loop
End Sub
```
4. Aby wywołać powyższy skrypt dodajemy w tym samym module metodę:

Private Sub MainDoc\_TryToOpen(ByVal Category As String, ByVal Group As String, Name As String, ByVal ActionType As AmOp 'Procedura ta wykonywana jest w momencie uruchamiania okna bądź raportu

If Name = "OnTimer" Then GenerateZO End Sub

W takim przypadku w momencie każdorazowego uruchomienia procedury OnTimer uruchomi się metoda GenerateZO i pliki w katalogu zostaną wczytane do bufora systemu HMF.